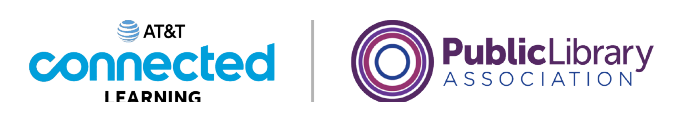

## **Introducción al correo electrónico 2: más allá de lo básico Responder a todos y reenviar**

**A0©M©☆■** 

En la lección anterior, Amy aprendió a trabajar con los archivos adjuntos. Echemos un vistazo a algunas otras cosas que Amy puede hacer cuando envía un correo electrónico.

## Proporcionado por AT&T Connected Learning + Public Library Association 1

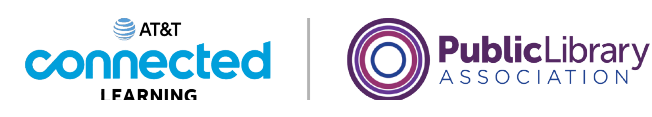

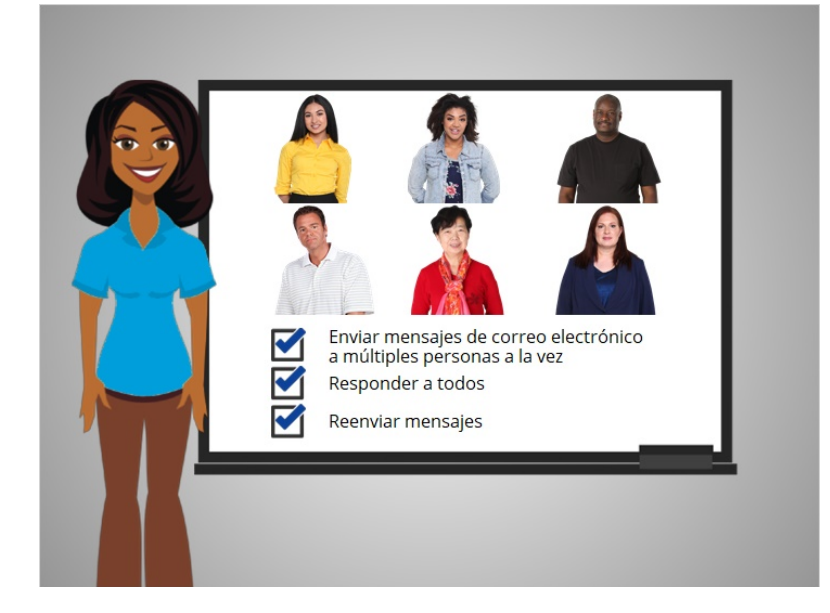

En esta lección, veremos cómo enviar correos electrónicos a varias personas a la vez, cómo usar "Reply All" para responder a un grupo de personas y cómo reenviar un correo electrónico que ha recibido a otras personas.

## Proporcionado por AT&T Connected Learning + Public Library Association 2

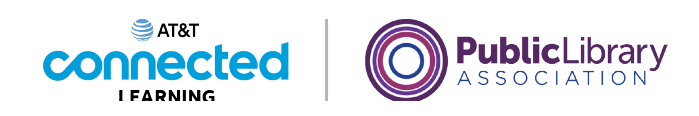

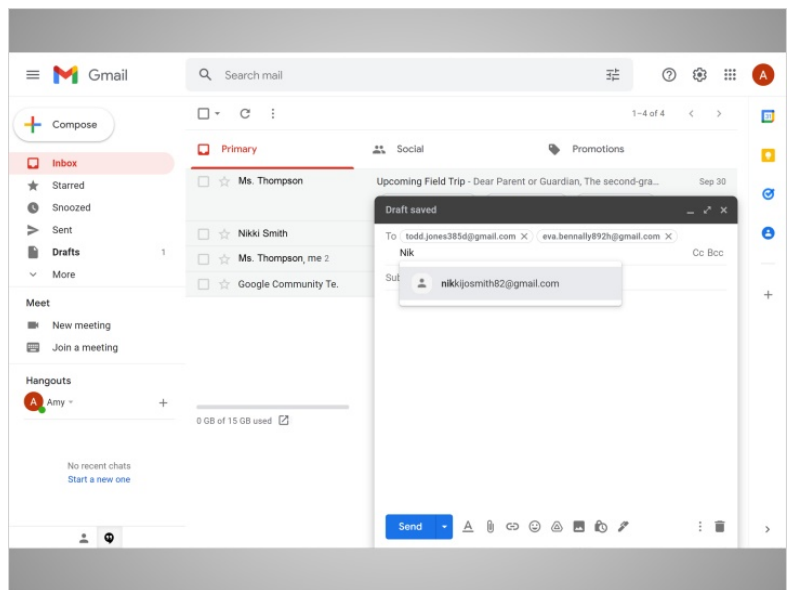

Aquí estamos en la cuenta de correo electrónico de Amy. En el ejemplo de hoy, Amy está usando Gmail. Amy quiere mandar un mensaje a tres amigos.

Para crear un nuevo correo electrónico, hace clic en el botón "Compose". Va al campo "To" en el nuevo mensaje, escribe la primera dirección de correo electrónico y luego presiona la tecla "Enter" en el teclado.

Hace lo mismo con la segunda y tercera dirección de correo electrónico. Escribe una dirección de correo electrónico y luego presiona "Enter". Si una dirección de correo electrónico ya está en su directorio de Gmail, esta aparecerá automáticamente y ella solo necesita hacer clic sobre esta.

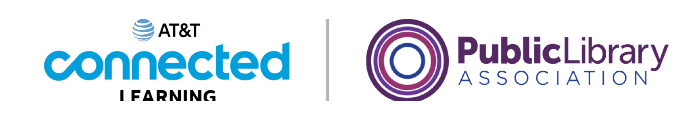

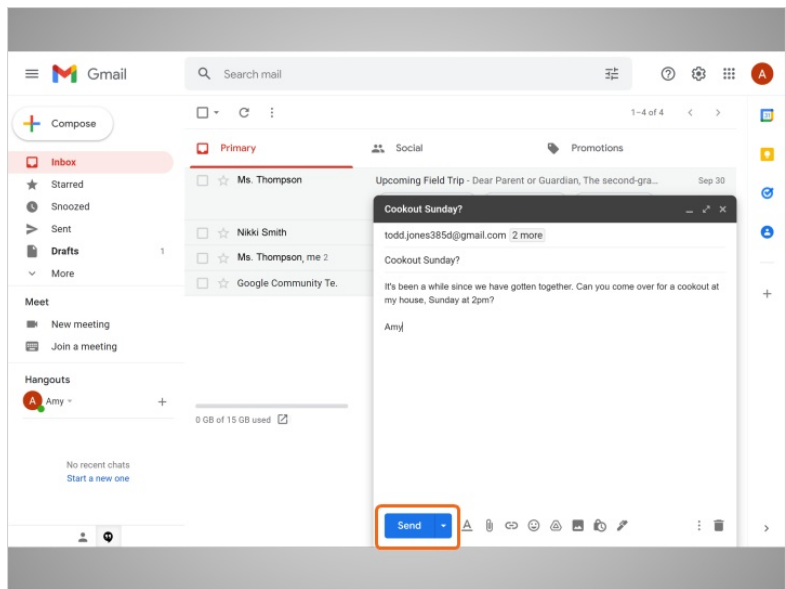

Después de que todas las direcciones de correo electrónico estén en el campo "To", Amy añade el asunto y el mensaje y hace clic en "Send".

El correo electrónico se envía a las tres personas al mismo tiempo.

## Proporcionado por AT&T Connected Learning + Public Library Association 4

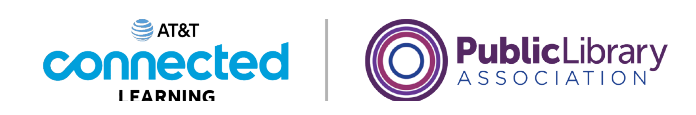

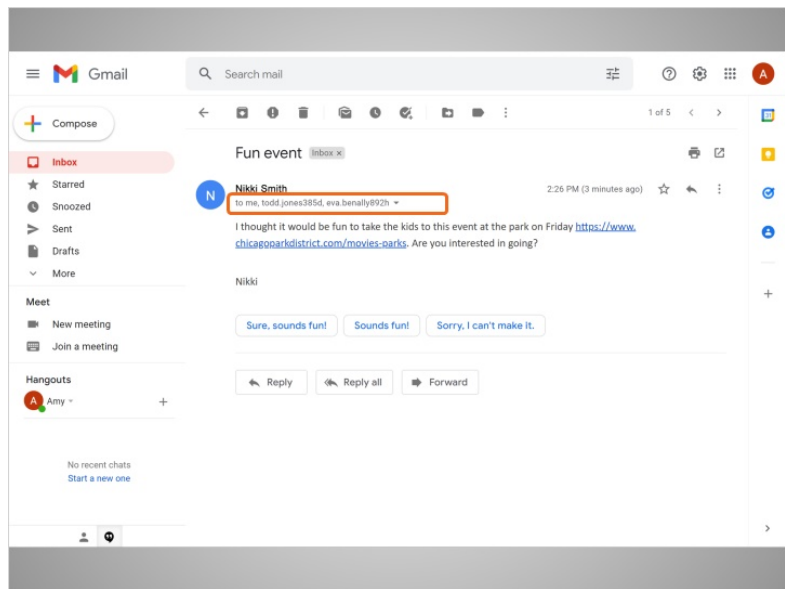

La siguiente vez que Amy entra a su bandeja de entrada, ve un mensaje nuevo de su hermana Nikki.

Cuando lo abre, ve que el mensaje también fue enviado a otras dos personas. Si Amy hace clic en el botón "Reply", enviará una respuesta solo a Nikki. Pero Amy quiere responder a todos los que recibieron el mensaje.

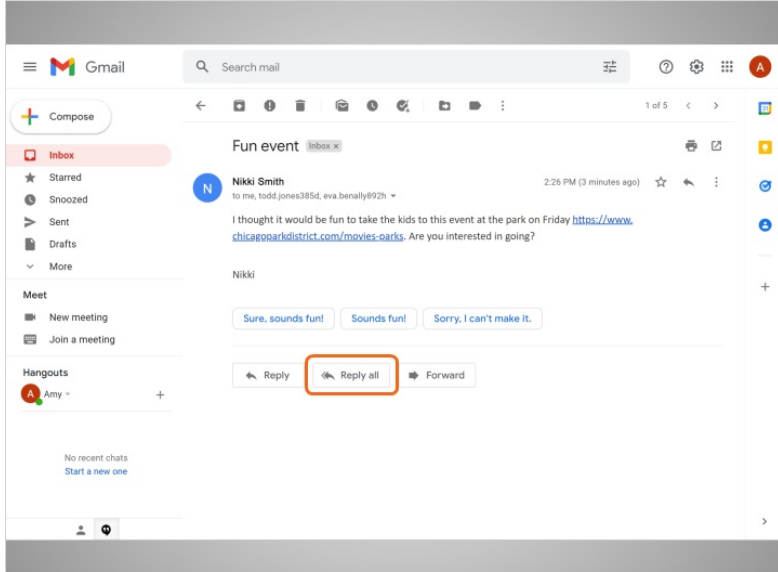

Para hacer eso, hace clic en el botón "Reply All".

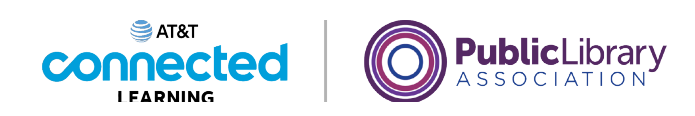

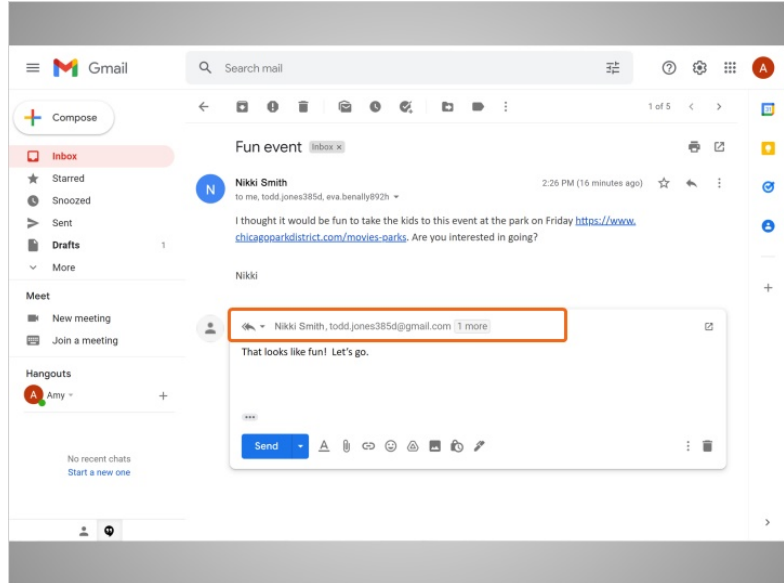

Puede ver que se enviará a los tres destinatarios que se indican aquí. Puede hacer clic sobre este enlace para ver todas las direcciones de correo electrónico.

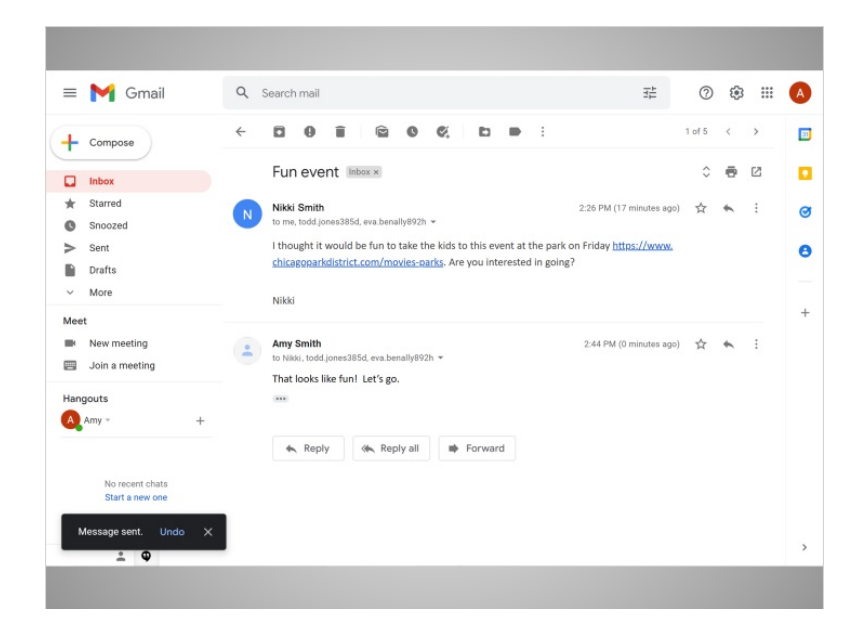

Amy escribe su mensaje de respuesta y hace clic en "Send".

Entonces el mensaje se envía a todos.

Proporcionado por AT&T Connected Learning + Public Library Association 6

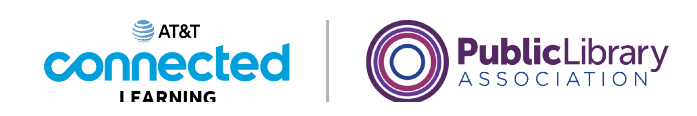

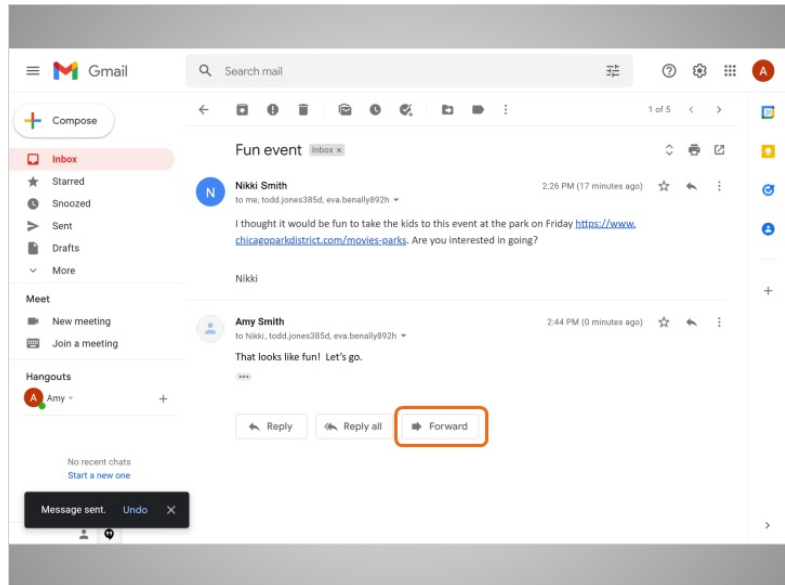

Hay ocasiones en que usted recibe un correo electrónico y desea compartirlo con otras personas. A esto se le llama reenviar. Aquí, Amy decide que desea enviar este correo electrónico de Nikki a su mamá. Para hacer eso, hace clic en el botón "Forward".

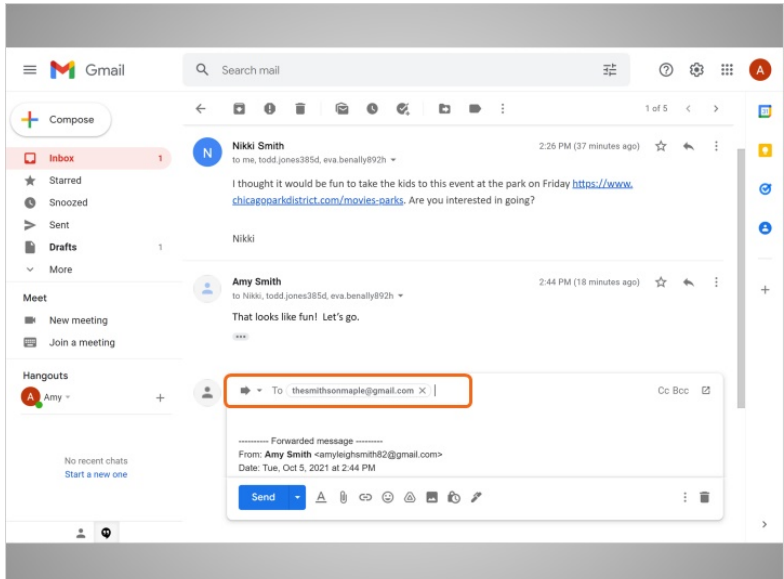

En el recuadro "To", ella escribe la dirección de correo electrónico de su mamá.

Proporcionado por AT&T Connected Learning + Public Library Association 7 and 7

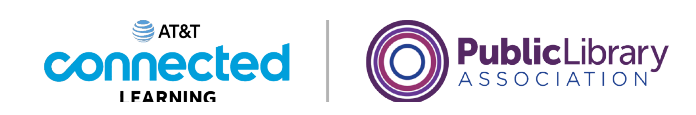

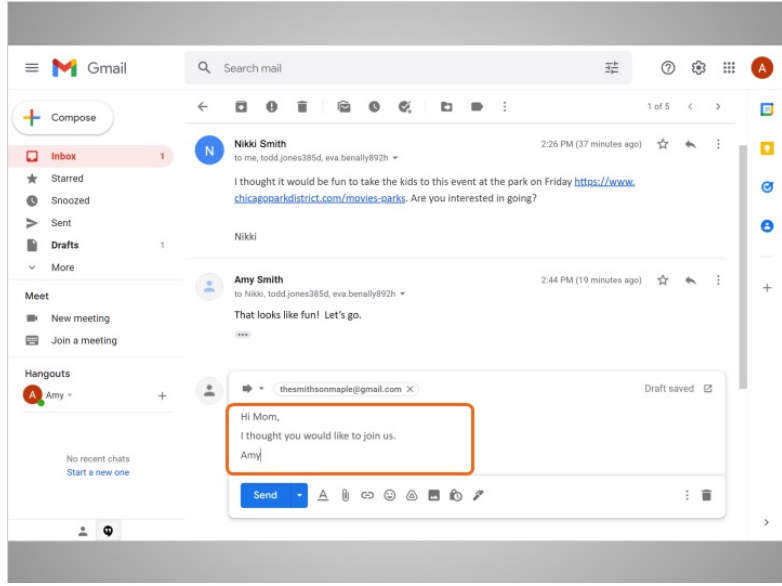

Puede agregar su propio mensaje, el cual se añadirá al mensaje reenviado.

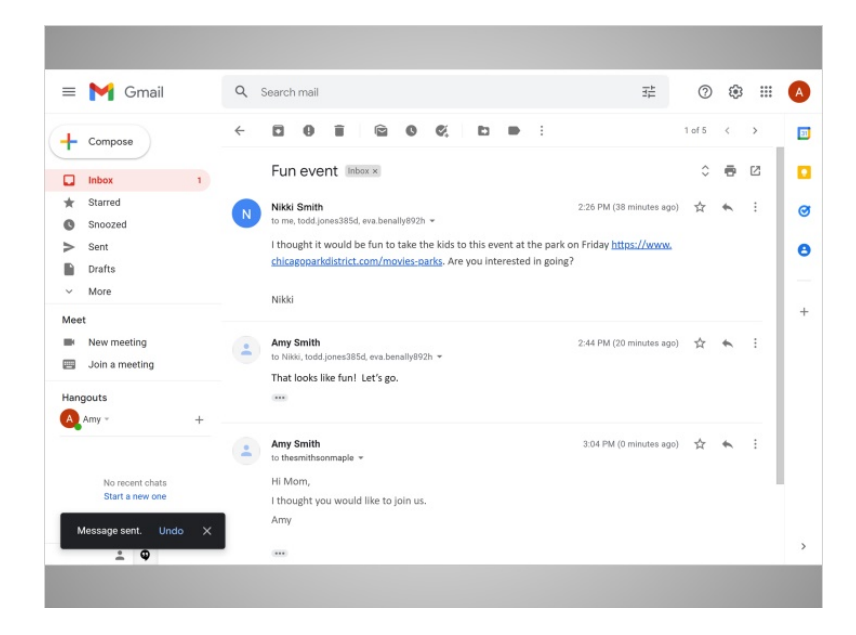

Cuando termina, hace clic en "Send".

Proporcionado por AT&T Connected Learning + Public Library Association 8

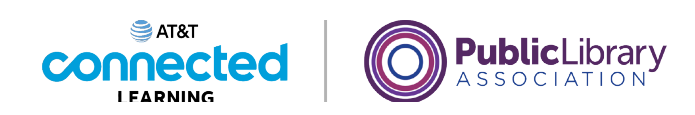

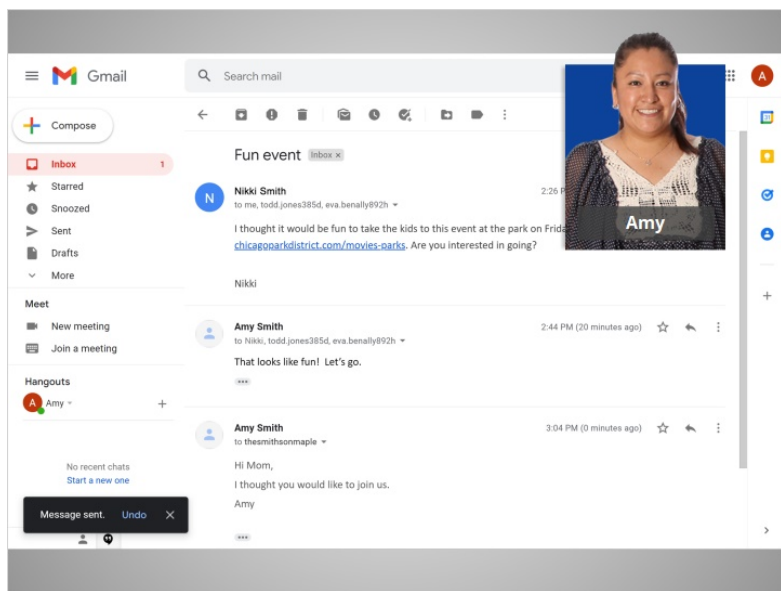

En esta lección, Amy aprendió cómo enviar correos electrónicos a varias personas a la vez, cómo usar "Reply All" para responder a un grupo de personas y cómo reenviar un correo electrónico que recibió a otras personas.

En la próxima lección, Amy usará las funciones CC y BCC del correo electrónico.